## 如何使用 ISaGRAF 來編程 I-8093W (3 軸高速 Encoder 輸入模塊) ?

By [chun@icpdas.com](mailto:chun@icpdas.com)

從以下 ICP DAS 控制器的 ISaGRAF driver 版本起有支持 I-8093W. WP-8xx7: 1.13 版 VP-2xW7: 1.04 版 iP-8xx7: 1.05 版 ISaGRAF driver:<http://www.icpdas.com/products/PAC/i-8000/isagraf-link.htm> DataSheet: [http://www.icpdas.com/products/PAC/i-8000/data%20sheet/data%20sheet\\_c.htm](http://www.icpdas.com/products/PAC/i-8000/data%20sheet/data%20sheet_c.htm)

I-8093W 為 3 軸高速 Encoder 輸入模塊, 當輸入模式設成 pulse/direction 與 cw/ccw 模式時, 可接受最快 4M Hz 的輸入訊號, 若輸入模式是設成 Quadrant (A/B phase) 模式時, 可接受最 快 1M Hz 的輸入訊號. 更多關於 I-8093W 硬體說明請參考 [http://www.icpdas.com/products/PAC/i-8000/8000\\_IO\\_modules.htm](http://www.icpdas.com/products/PAC/i-8000/8000_IO_modules.htm) > I-8093W

要使用 ISaGRAF 來編寫 I-8093W 的控制程式前, 請先將 "i 8093w.xia"回存到你的 PC / ISaGRAF 內, 方法如下 (此 "i\_8093w.xia"可從 [http://www.icpdas.com/faq/isagraf\\_c.htm](http://www.icpdas.com/faq/isagraf_c.htm) > 112 或 <ftp://ftp.icpdas.com/pub/cd/winpac-8xx7/napdos/isagraf/ark/> 下載)

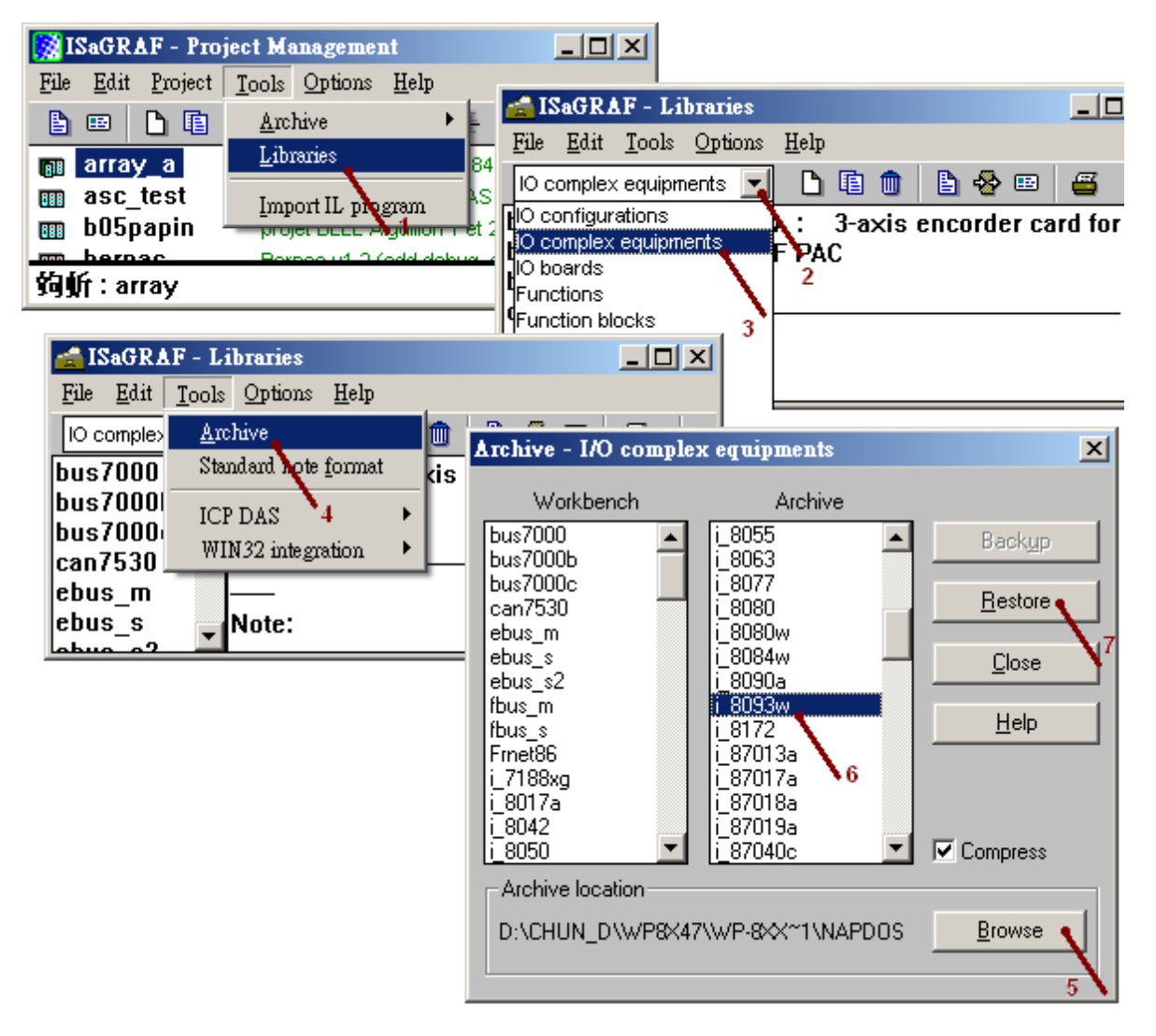

之後就可以在 PC / ISaGRAF 內編程 I-8093W, 如下頁.

要編寫 I-8093W 控制程式需在 IO connection 視窗內對應的 Slot 編號內連上"i\_8093w"如下

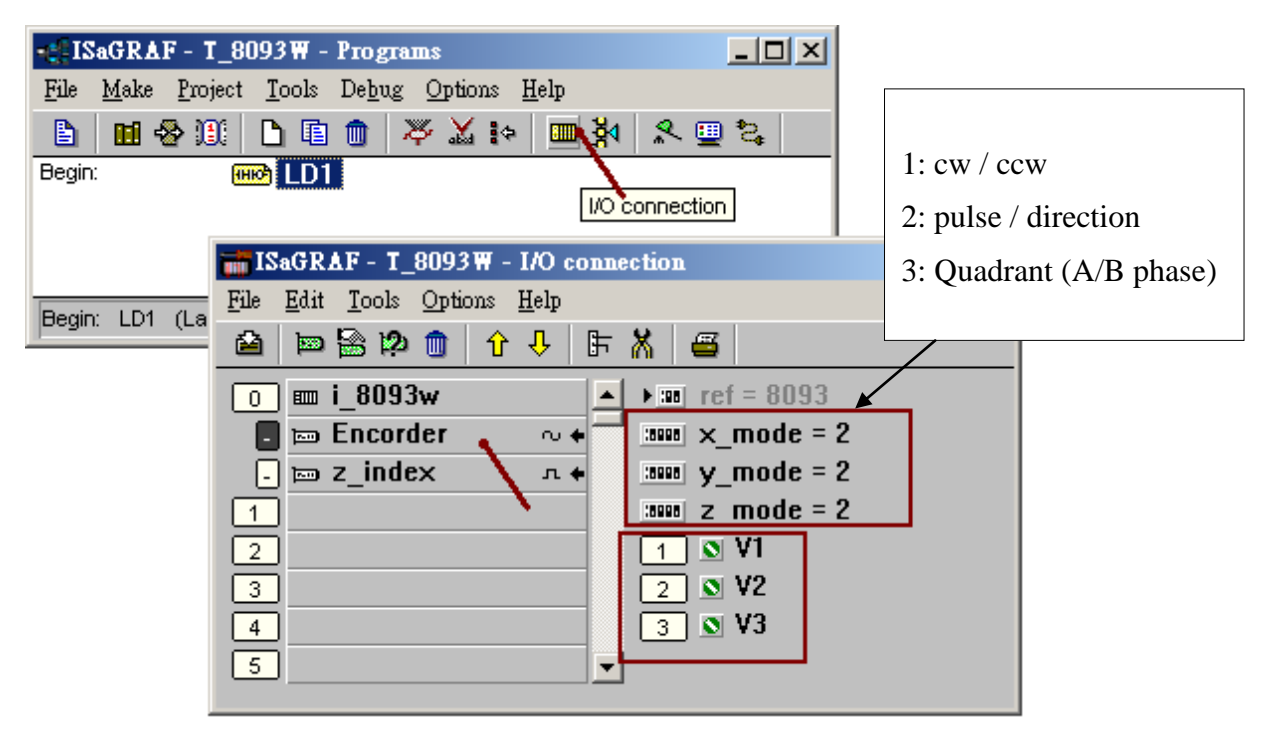

以上是將 I-8093W 插在控制器上的 slot 0, 並設定 X, Y, Z 軸的輸入模式為 2 (pulse / direction), 變數 V1, V2, V3 需宣告為 Interger / input. 其它可選用的輸入模式還有 1 (cw / ccw) 與 3 (A/B phase 或 Quadrant). 上圖"z\_index" 內可以連上 3 個 Boolean / input 變數, 用來取得各軸的 Z-index D/I .

I-8093W 量測到的 encoder 值為一個 32-bit 有正負號的整數值, 範圍是 -2,147,483,648 到 + 2,147,483,647 . 若想將 某一軸的 Encoder 值 reset 為 0, 可以寫一個如下的 Ladder 程序.

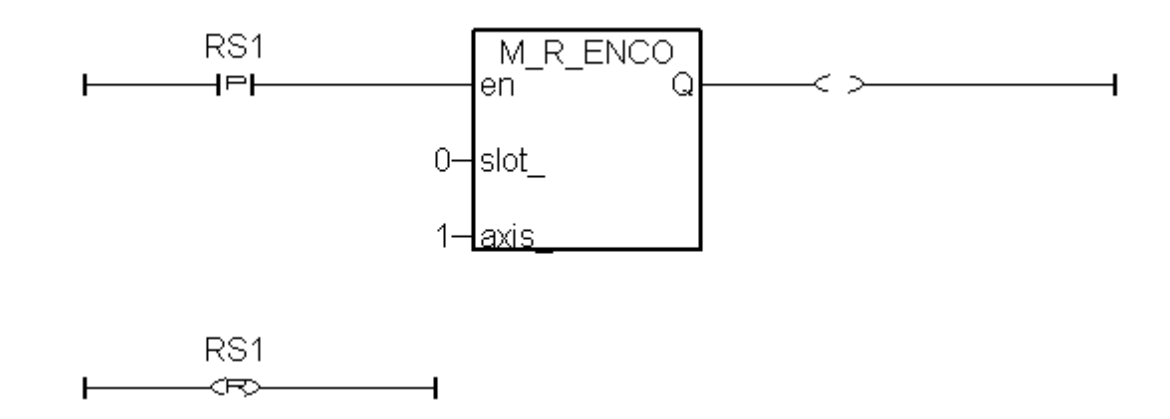

上方的程序是用來將 slot 0 上的 I-8093W (或 I-8090W)的 X 軸 reset 為 0, 當 RS1 被設為 True 時, 該 encoder 值就會在下一個 PLC scan 一開始時被清為 0. ( "axis " 設為 1 表示 X 軸, 2 為 Y 軸, 3 為 Z 軸)